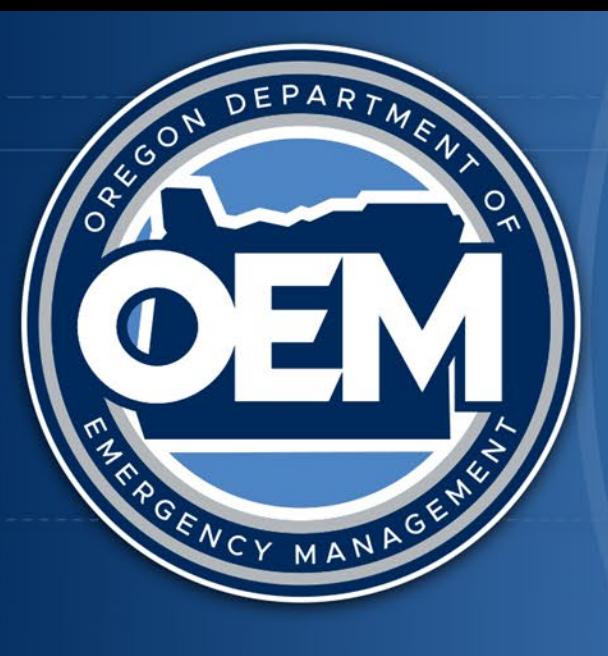

# OREGONDEPARTMENT OF EMERGENCY MANAGEMENT

# **Dashboards – Tips and Tricks Daniel Stoelb**

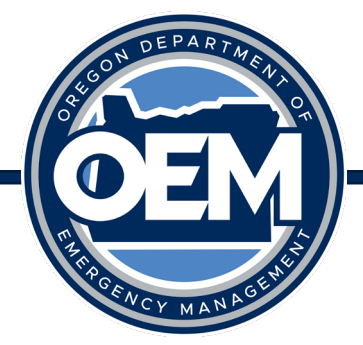

# Dashboards – Where Do I Start?

- Think about your users accessing the dashboard:
	- What is it they need to see right now?
	- How can I keep from getting things cluttered?
	- 3 clicks to content
- How can I make it easy to use?
- Are the users technical or not?
- Website friendly
- One task per dashboard (if possible for operations)

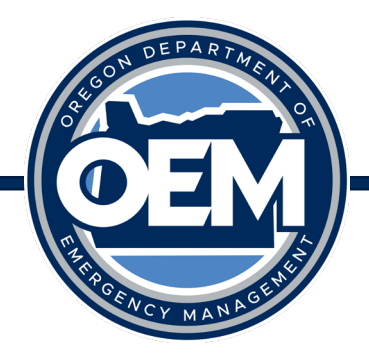

#### Example Dashboard – Hazard Situation Overview

Oregon Hazards Overview **OEM** 

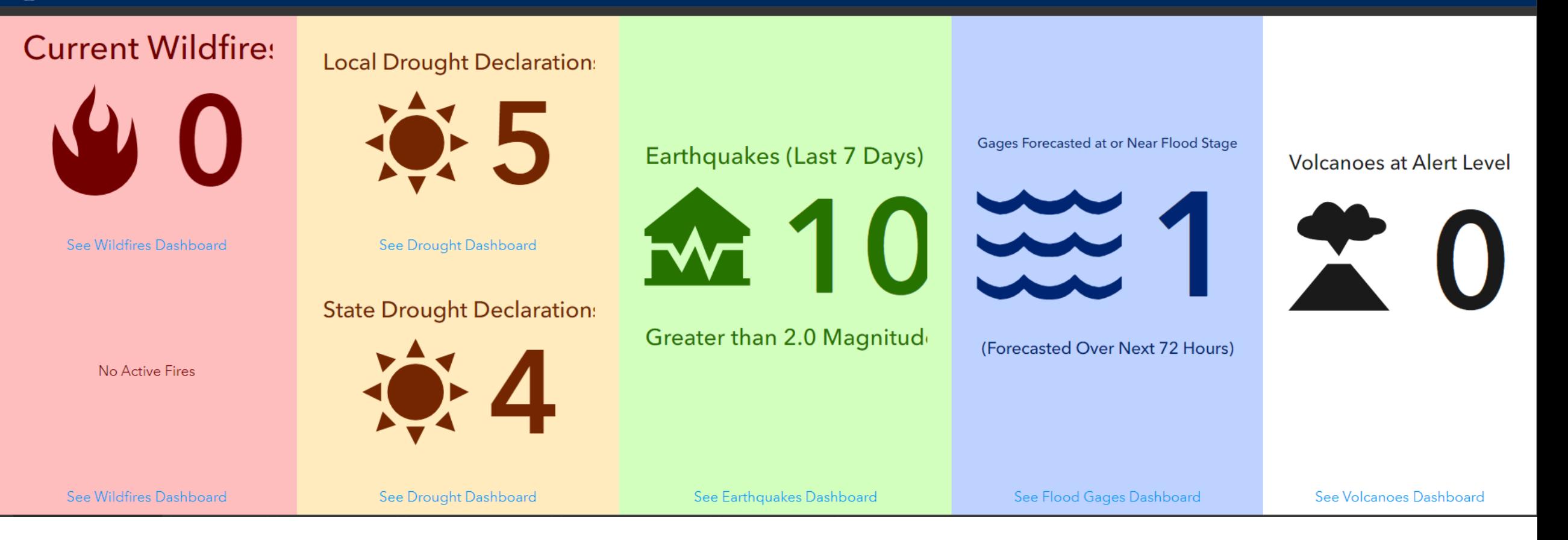

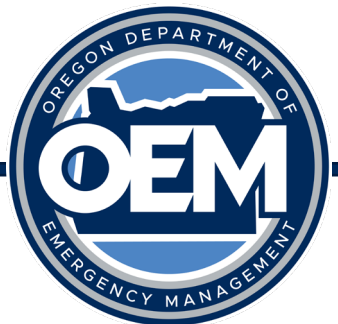

### Trick of the Trade – Make It Work on All Devices

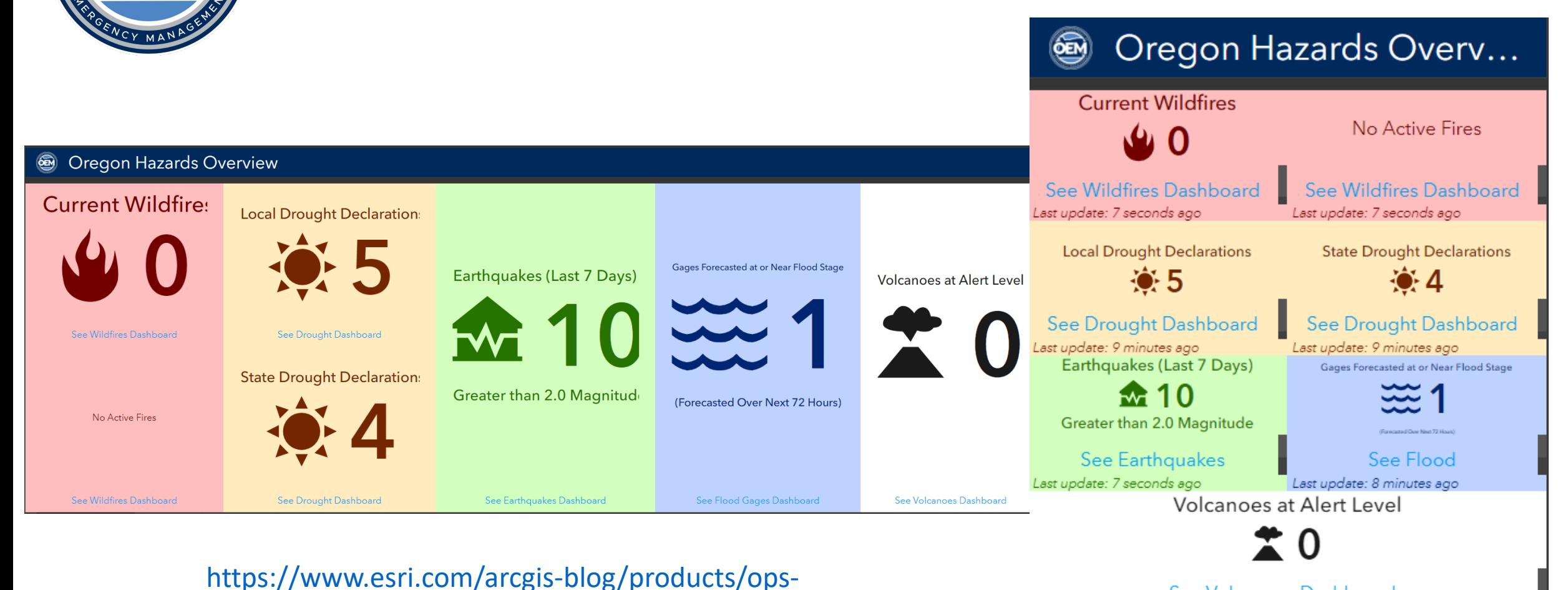

[dashboard/mapping/two-operations-dashboards-one](https://www.esri.com/arcgis-blog/products/ops-dashboard/mapping/two-operations-dashboards-one-intelligent-url/)[intelligent-url/](https://www.esri.com/arcgis-blog/products/ops-dashboard/mapping/two-operations-dashboards-one-intelligent-url/)

See Volcanoes Dashboard

**Hazards Overview** 

Last update: 9 minutes ago

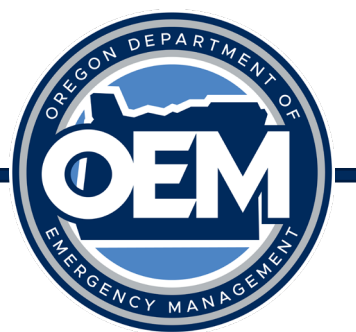

#### Example Dashboard – Estimated Population in Evac Areas Trend

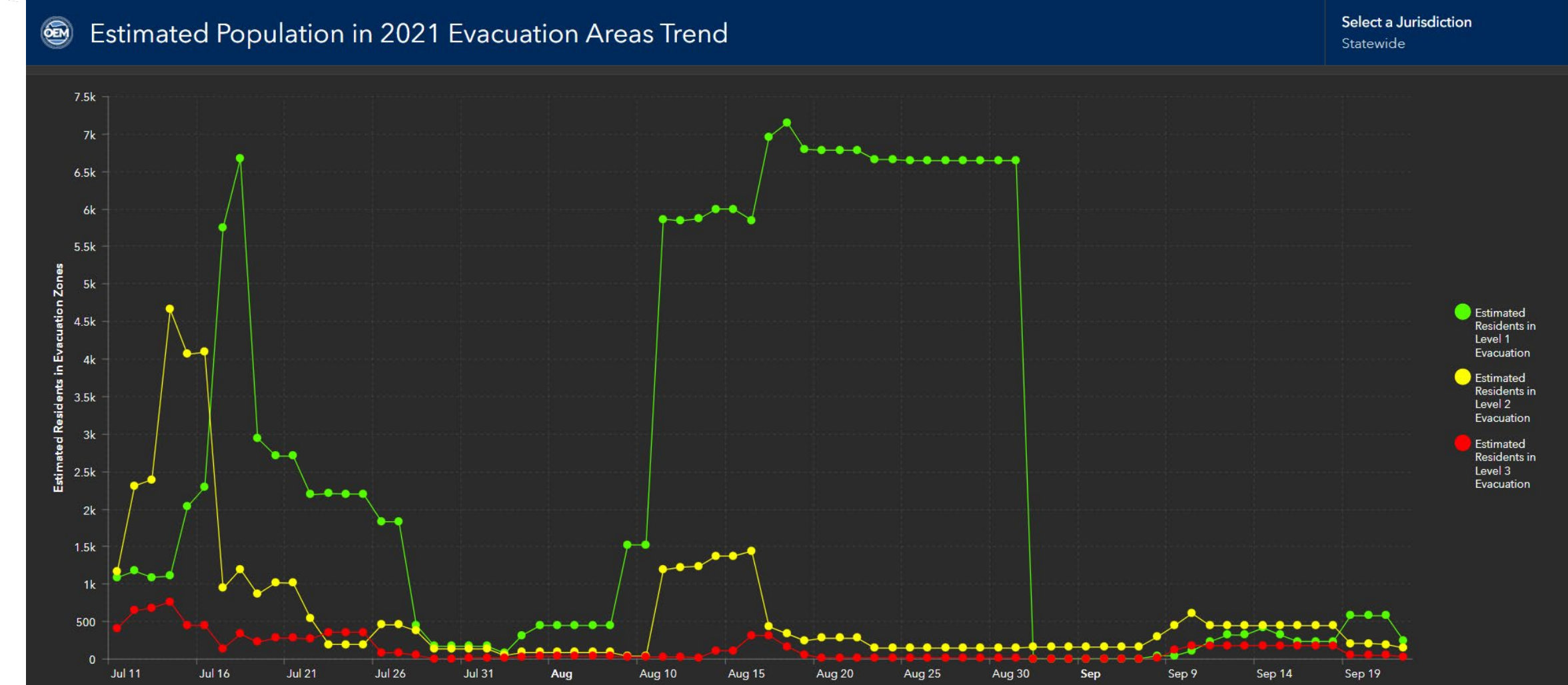

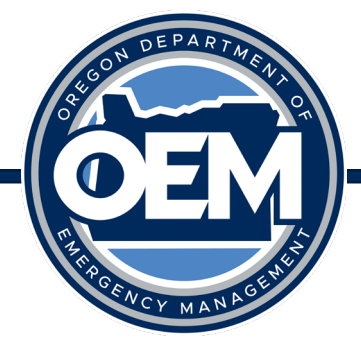

#### Trick of the Trade – Get the Right Data

#### Serial chart

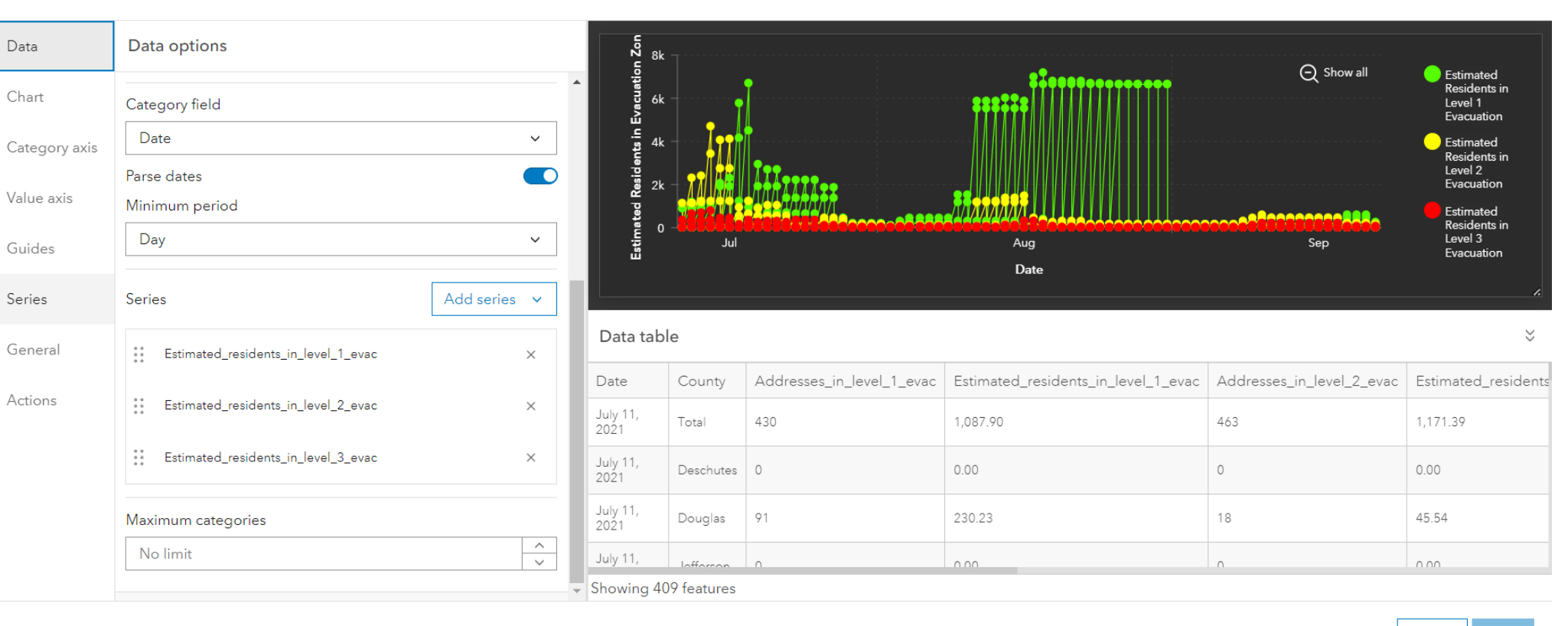

 $\times$ 

Cancel

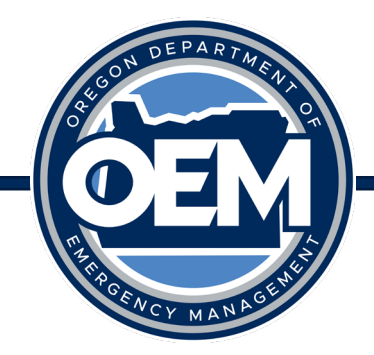

# Trick of the Trade – Categories

Category selector

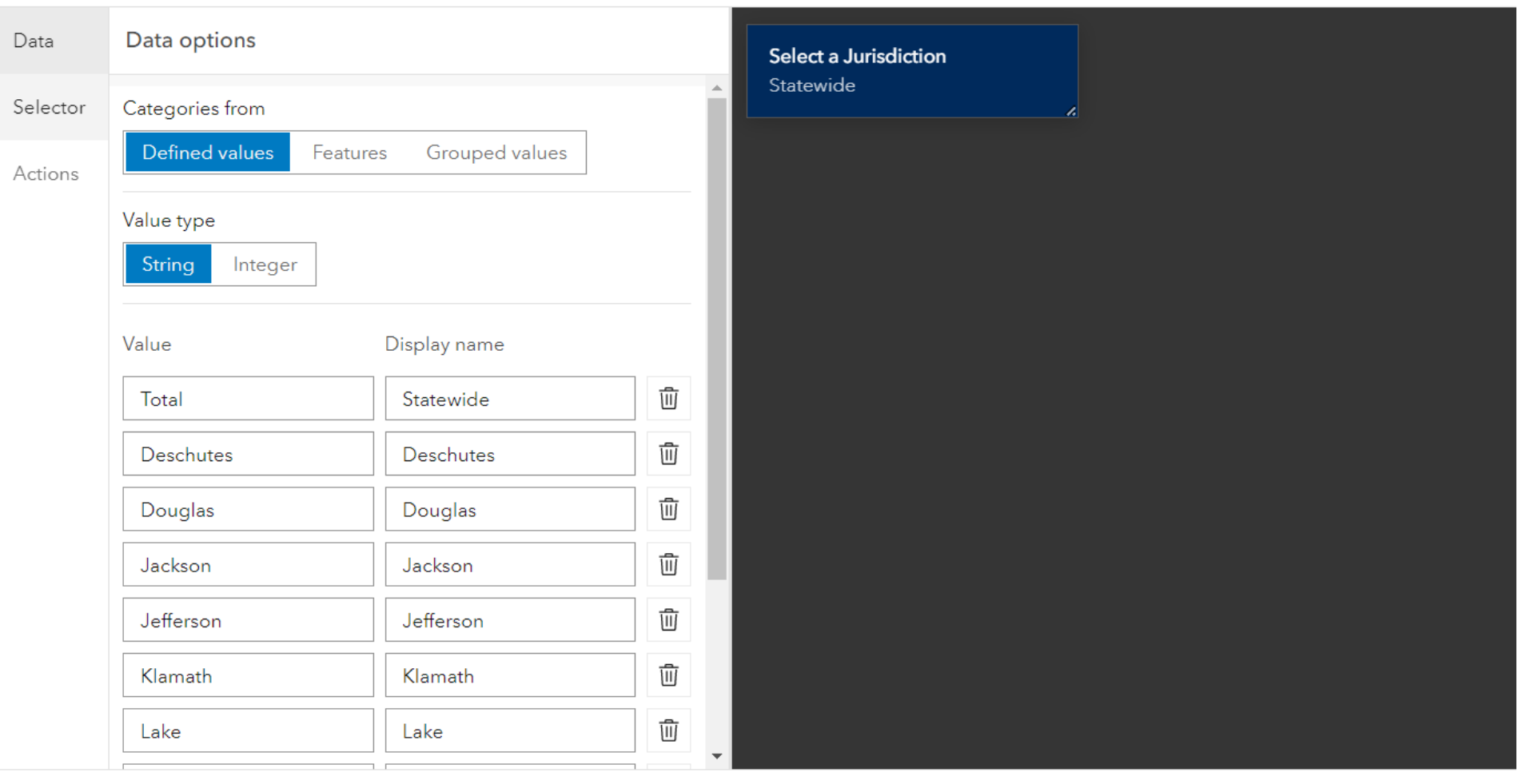

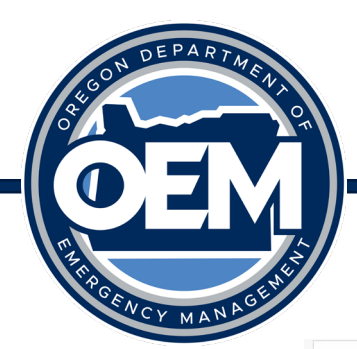

#### Example Dashboard – Wasco Damage Assessment Review Dashboard

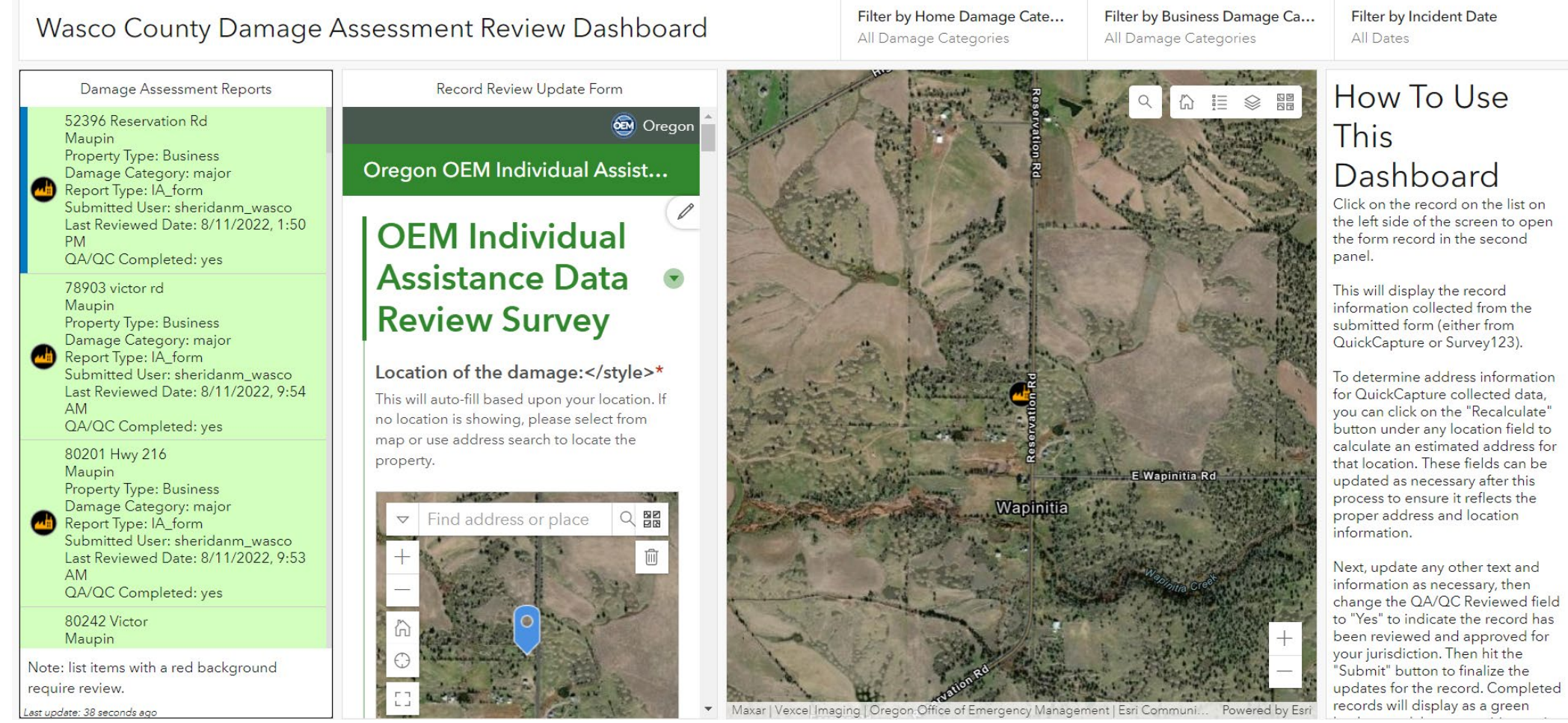

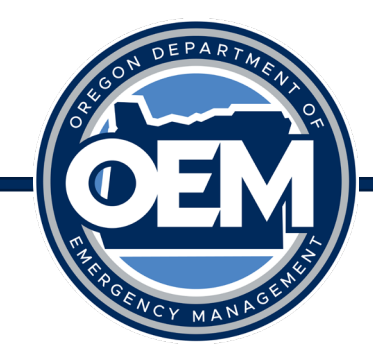

# Trick of the Trade – Embed a Survey123

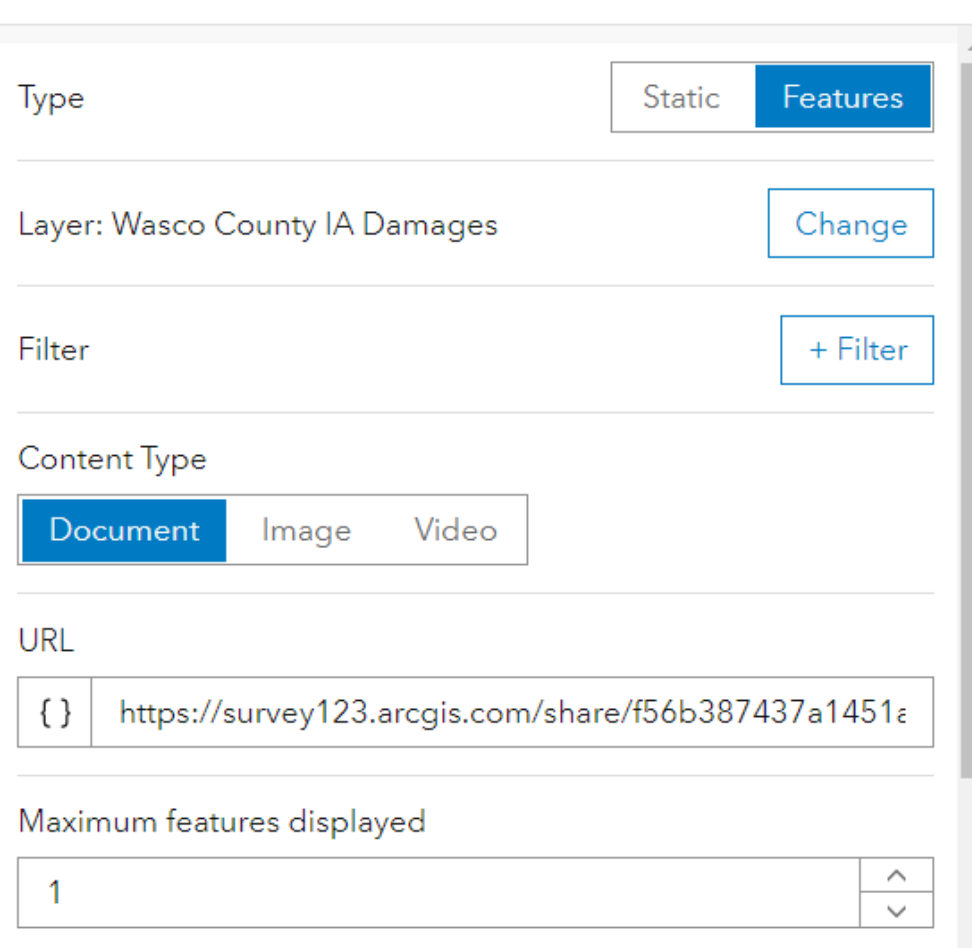

<https://community.esri.com/t5/arcgis-survey123-blog/survey123-tricks-of-the-trade-embedding-a-survey/ba-p/899140>

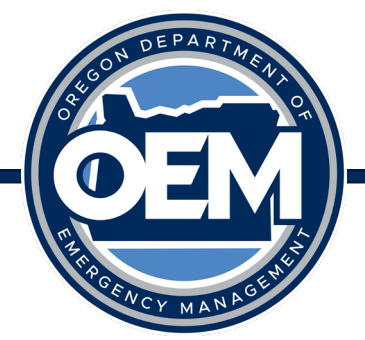

# Trick of the Trade – Embed a Survey123

- URL Matters!
	- ArcGIS Online:
		- ?mode=edit&globalId=
		- ?mode=view&globalId=
	- ArcGIS Server:
		- &mode=edit&globalId=
		- &mode=view&globalId=

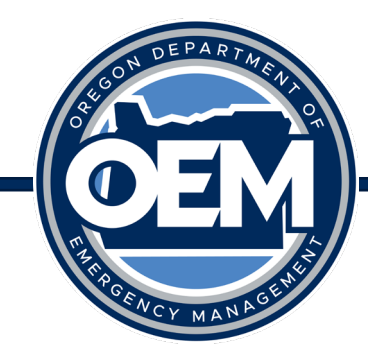

### Trick of the Trade – List Formatting

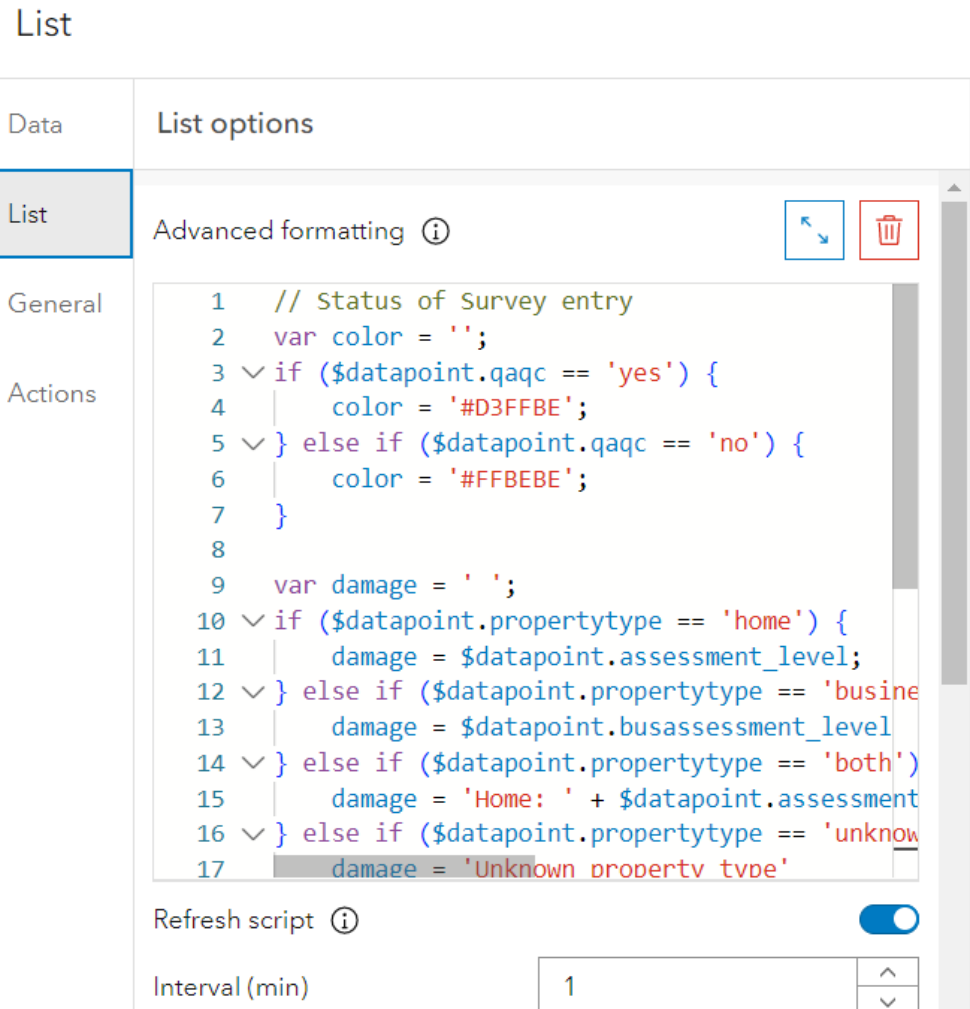

[https://doc.arcgis.com/en/dashboards/latest/create](https://doc.arcgis.com/en/dashboards/latest/create-and-share/advanced-formatting.htm) [-and-share/advanced-formatting.htm](https://doc.arcgis.com/en/dashboards/latest/create-and-share/advanced-formatting.htm)

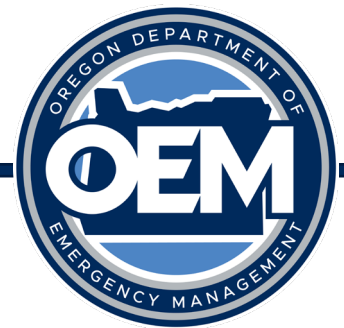

#### Trick of the Trade – Actions

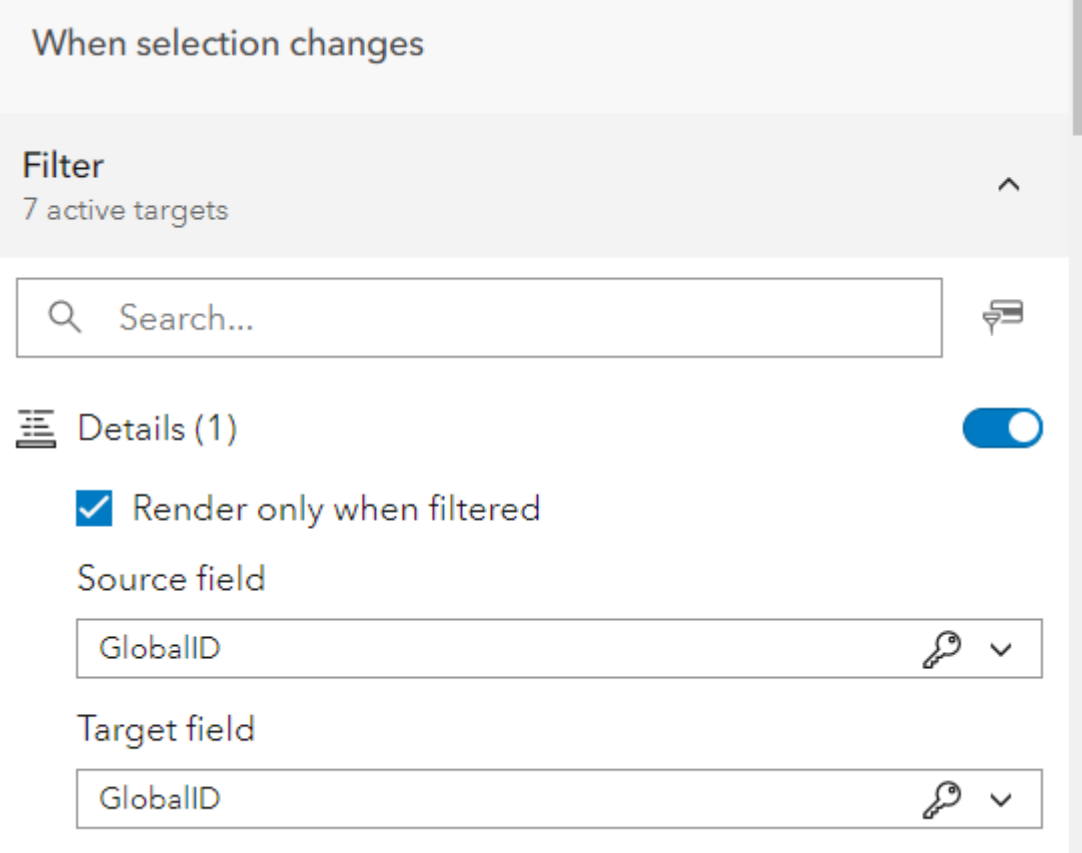

[https://doc.arcgis.com/en/dashboards/latest/create-and](https://doc.arcgis.com/en/dashboards/latest/create-and-share/actions.htm)[share/actions.htm](https://doc.arcgis.com/en/dashboards/latest/create-and-share/actions.htm)

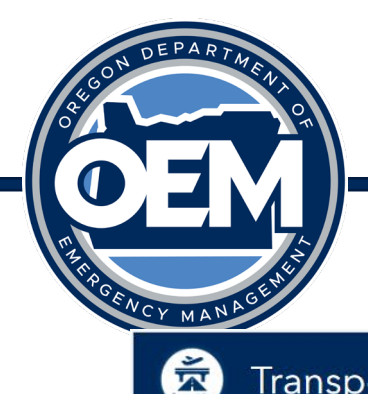

### Trick of the Trade – Show Latest Survey123 Report

#### Transportation Lifeline Dashboard

Latest Lifeline Report Details As of 3/30/2023, 12:41 PM **6EM** Oregon

**Draft Transportation Lifeline Reporti...** 

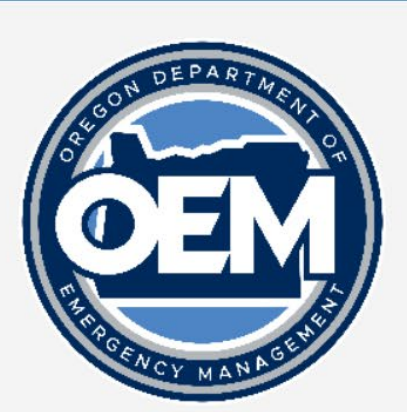

This form is designed to collect county or statewide status reports according to FEMA's Community Lifelines. The goal of this survey is to provide a lightweight, easy to use template for State officials to track and share the status of FEMA Community Lifelines.

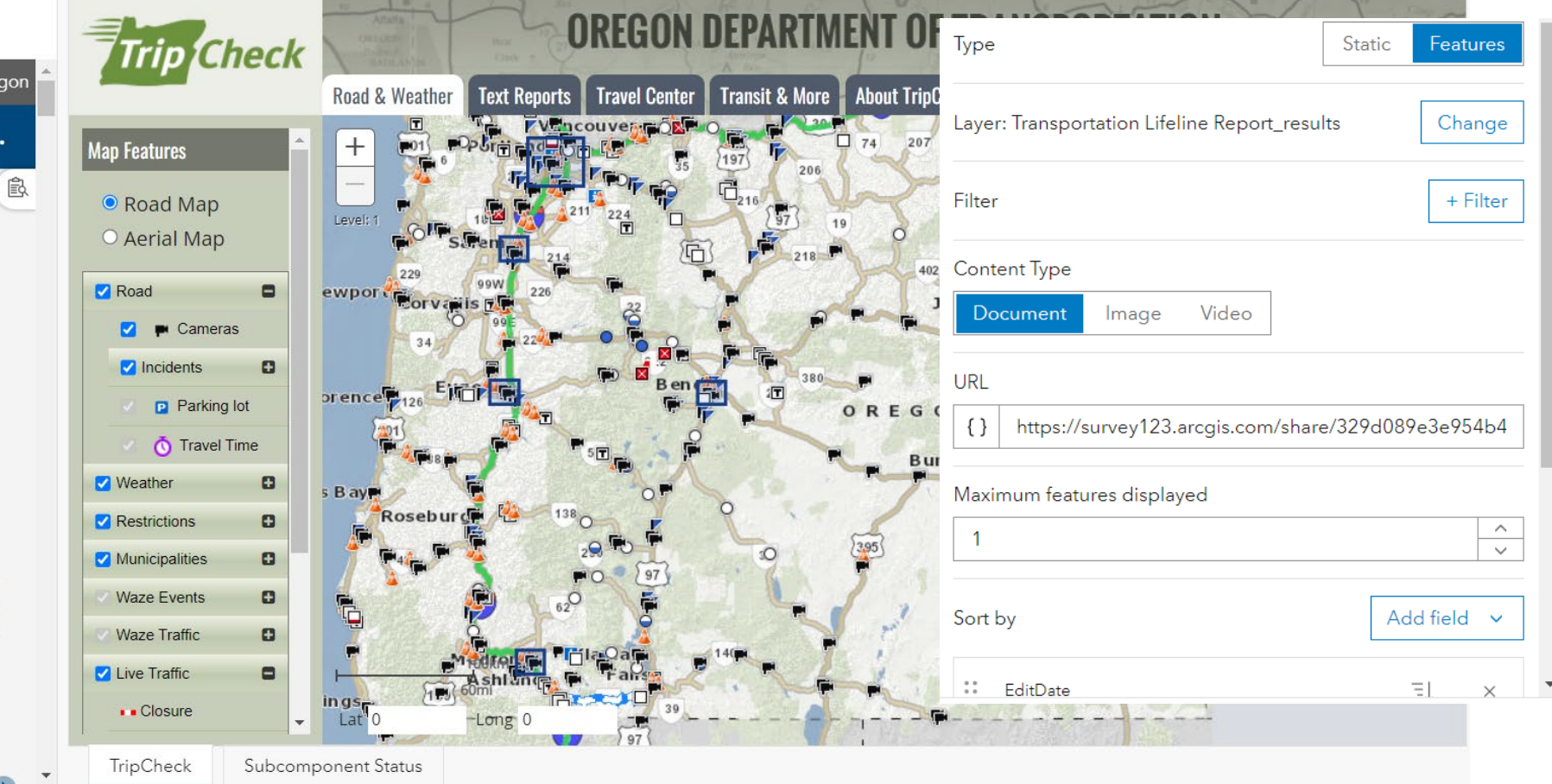

**Lifeline Reporting Guidance** 

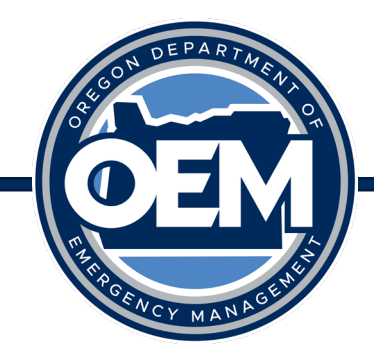

### Trick of the Trade – One Dashboard, Many URLs

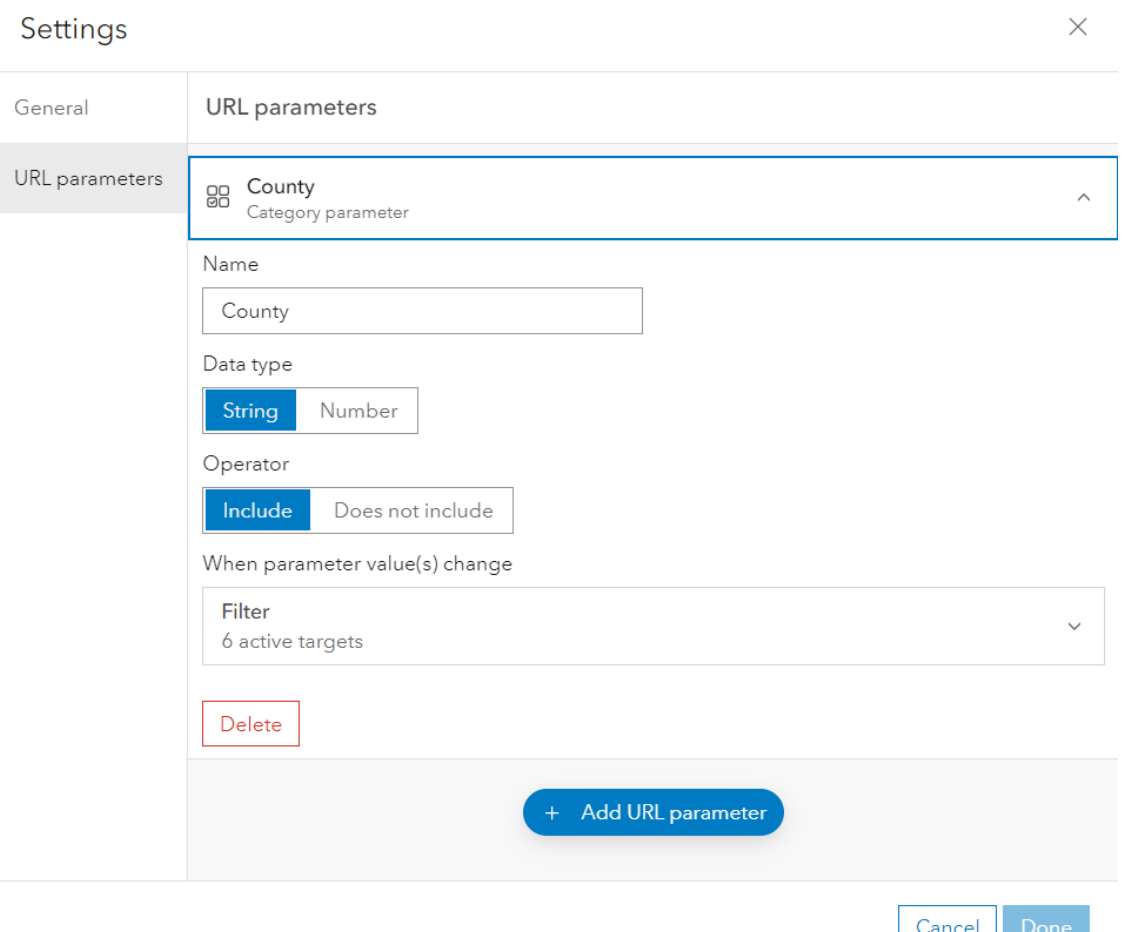

- Categories (under settings icon)
	- Can make different URLs for your dashboard to filter data by default
	- Helpful when you have multiple dashboards needing default filtering

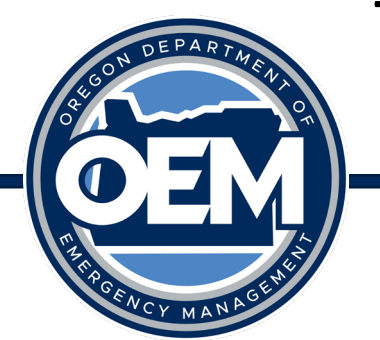

# Trick of the Trade – Other Sneaky Ones You May Have Missed

- URL Matters when embedding for external partners!
	- [https://arcgis.com/apps/dashboards/\(itemID\)](https://arcgis.com/apps/dashboards/(itemID))
- Data Settings (for refresh)
	- Refresh interval in webmap ties to how often the data refreshes in your widgets
- Source Data Downloads

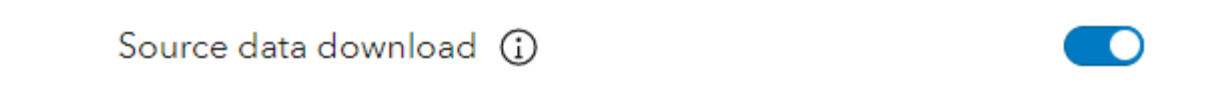

- Any easy way to edit
	- Add "#mode=edit" to the end of the URL

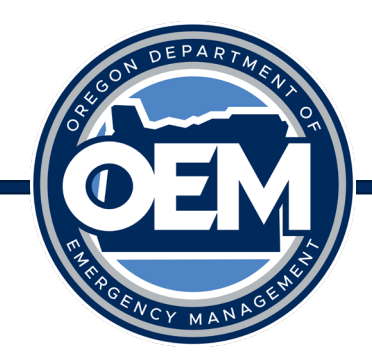

#### Questions?

### Main Hub Site:<https://oregon-oem-geo.hub.arcgis.com/>

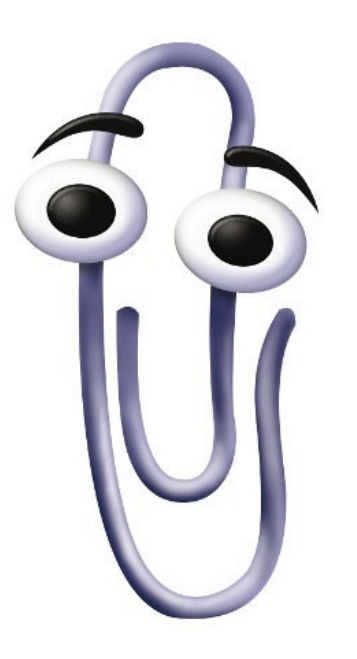

Daniel Stoelb GIS Program Coordinator 503-378-3234 (work) / 971-719-0917 (cell) [daniel.stoelb@oem.oregon.gov](mailto:daniel.stoelb@oem.oregon.gov)